# Bamboo cppCheck Integration

이 페이지는 cppCheck의 실행 결과를 Bamboo와 연동하는 방법을 제공한다.

original site = <https://pypi.org/project/cppcheck-junit/>

```
사전 준비
  cppcheck XML to JUnit XML 변환기 설치
  Bamboo 빌드 구성
        Source Code Checkout
      cppcheck 수행
      JUNIT parser
      Build
수행 결과
        테스트 결과 요약
        오류 세부 내용
```
# <span id="page-0-0"></span>사전 준비

■ Python 설치 ■ cppcheck 설치

# <span id="page-0-1"></span>cppcheck XML to JUnit XML 변환기 설치

Step 1) cppcheck-junit 설치

\$ pip install cppcheck-junit

#### 업데이트

\$ pip install --upgrade cppcheck-junit

#### 설치 제거

\$ pip uninstall cppcheck-junit

#### Step 2) 시험

```
# cppcheck 
$ cppcheck --xml-version=2 --enable=all . 2> cppcheck-result.xml
# JUnit XML 
$ cppcheck_junit cppcheck-result.xml cppcheck-junit.xml
```
# <span id="page-0-2"></span>Bamboo 빌드 구성

### <span id="page-0-3"></span>Source Code Checkout

Checkout 될 저장소 지정

### <span id="page-0-4"></span>cppcheck 수행

스크립트 유형의 Task를 추가하고 cppcheck script 편집

# Linux 예) #!/bin/bash rm -rf test-report mkdir -p results # cppcheck cppcheck --xml-version=2 --enable=all . 2> results/cppcheck-result.xml mkdir -p test-report # JUnit XML cppcheck\_junit results/cppcheck-result.xml test-report/cppcheck-junit.xml

2 agents have the capabilities to run this job

Job details Tasks Requirements Artifacts Miscellaneous

#### **Tasks**

A task is a piece of work that is being executed as part of the build. The execution of a script, a shell command, an Ant Task or a Maven goal are only few examples of Tasks. Learn more about tasks.

You can use runtime, plan and global variables to parameterize your tasks.

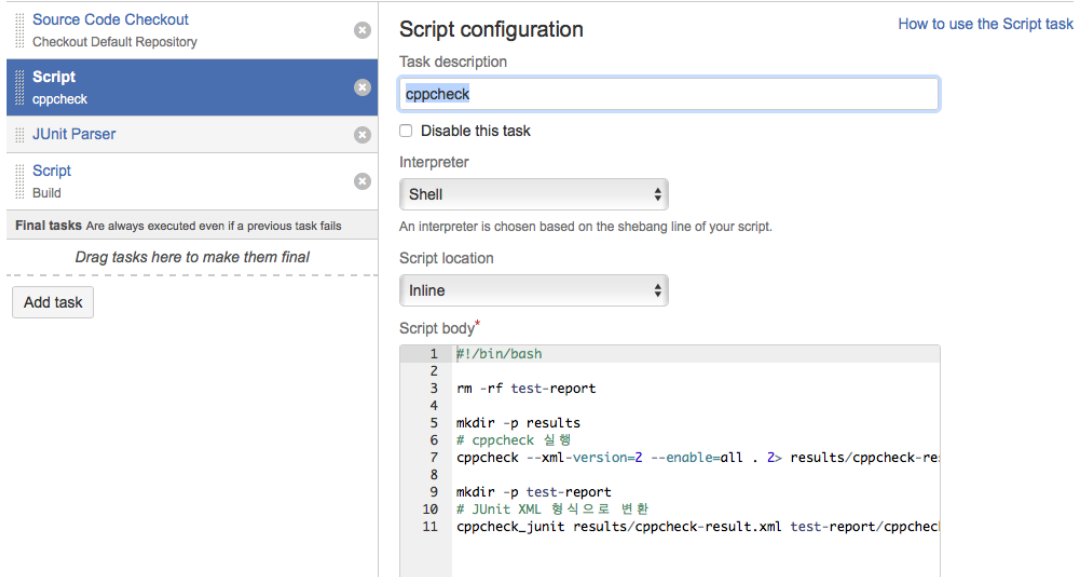

#### <span id="page-1-0"></span>JUNIT parser

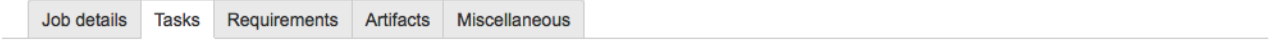

#### **Tasks**

A task is a piece of work that is being executed as part of the build. The execution of a script, a shell command, an Ant Task or a Maven goal are only few examples of Tasks. Learn more about tasks.

You can use runtime, plan and global variables to parameterize your tasks.

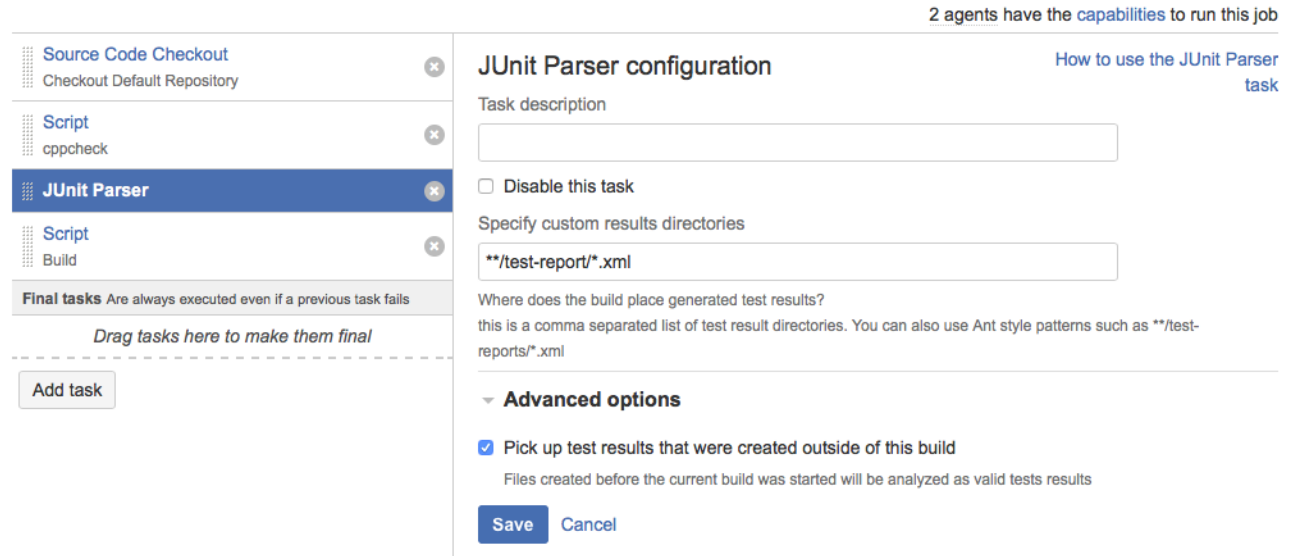

### <span id="page-2-0"></span>Build

JUNIT parser 단계에서 오류가 발생하지 않으면 코드 빌드

# <span id="page-2-1"></span>수행 결과

cppcheck에 오류가 발생한 경우 예시

### <span id="page-2-2"></span>테스트 결과 요약

빌드 번호를 클릭하면 테스트 결과 요약을 볼 수 있다.

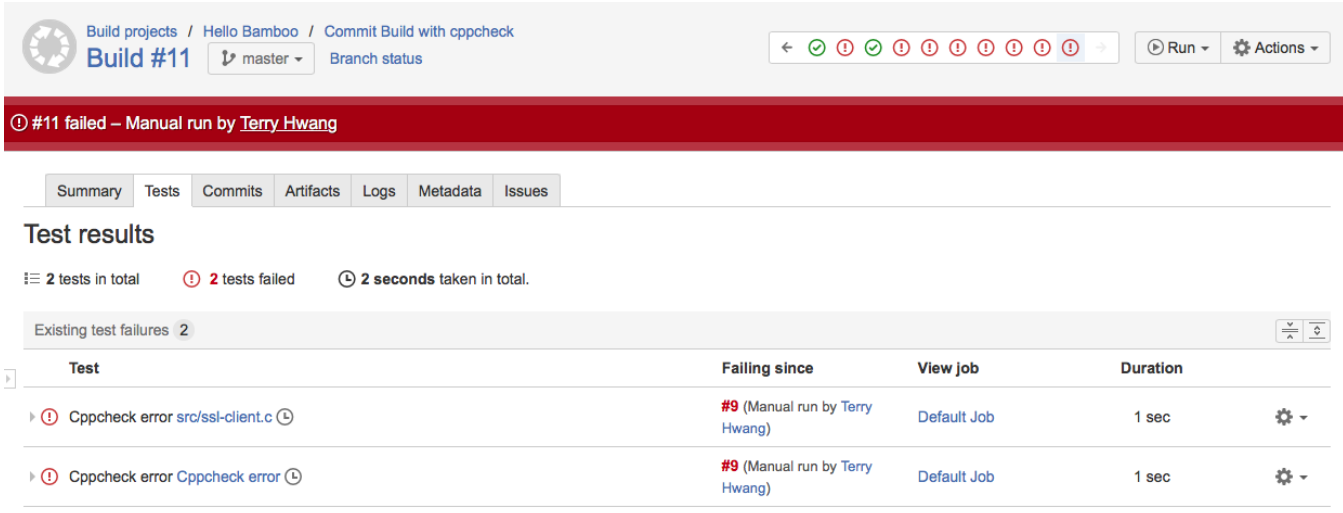

# <span id="page-2-3"></span>오류 세부 내용

테스트 항목을 클릭하면 오류 내용 표시

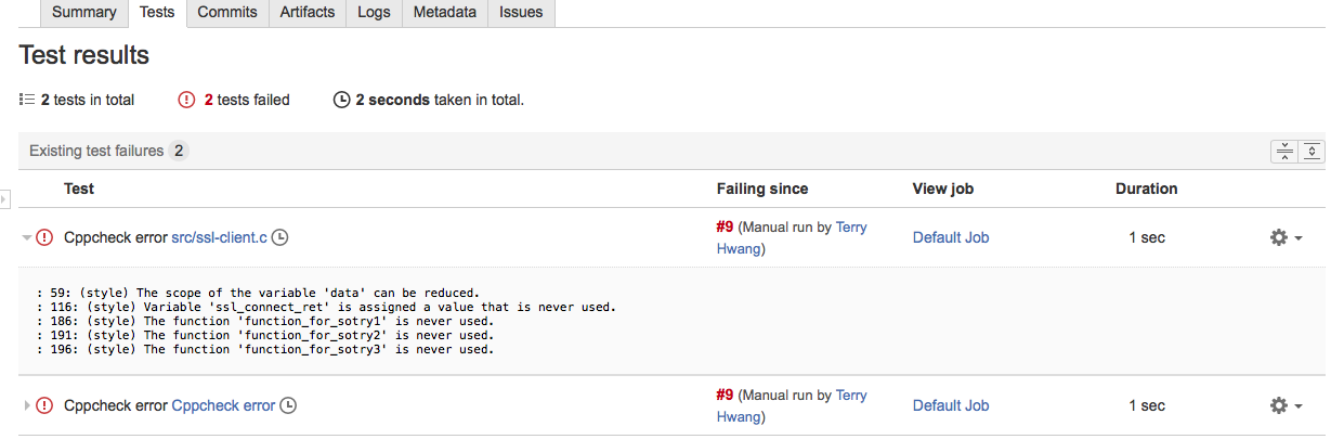